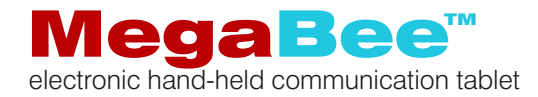

# Manual

Revision 1.04 © E2L products 2007-2010 (For MegaBee Version 4.xx)

# Introduction

MegaBee communication tablet is designed to provide an easy and frequent means of communication between a user who is unable to speak and write clearly (the 'speaker') and a carer, friend or nurse (the 'listener').

As characters are defined by the speaker using eye pointing. The listener is able to key them in and construct words which are displayed on a small screen.

This manual is in two sections: Basic and Advanced functions. The basic use section is all you need to know to rapidly establish communication. The advanced functions enable you to review text, adjust the screen and enable MegaBee to interface with computers.

#### Using MegaBee

The listener holds the MegaBee in two hands, with the coloured buttons facing them and looks at the speaker through the space in the centre of the unit. In this way the eye movement of the speaker can easily be followed. The listener should have the thumbs of each hand comfortably poised above the buttons.

Power up the unit using the black oval button on the left hand side. All the lights will flicker once and the text 'MegaBee' will appear on the display. This disappears after two seconds.

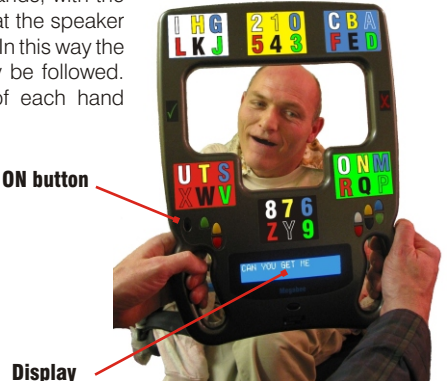

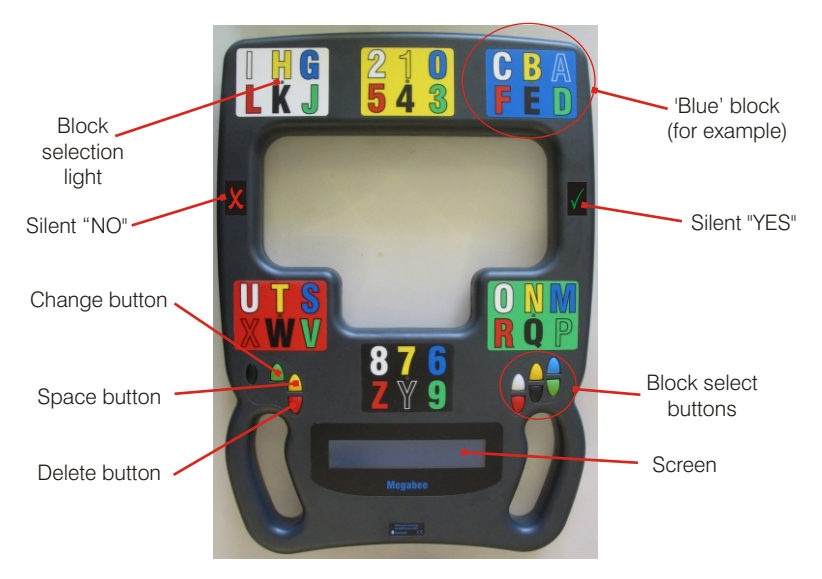

To select a character requires a sequential interaction between listener and speaker as they look at each other through the device. The process can be summarised as:

- 1) speaker: Look at the letter or number and blink
- 2) listener: Confirm the selection by saying the colour of the block
- 3) listener: Press the corresponding 'block' button (it will light up)
- 4) speaker: Now look at the block which is the same colour of the letter you want.
- 5) listener: Press the corresponding 'block' button
- 6) The character appears on the screen

Step '2' can be omitted when communication becomes more adept. An alternative confirmation method, such as looking up or at the 'YES' symbol, can be used if the speaker finds blinking difficult.

#### An example

If the word 'hot' were to be spelt the process would be:

#### speaker

#### listener

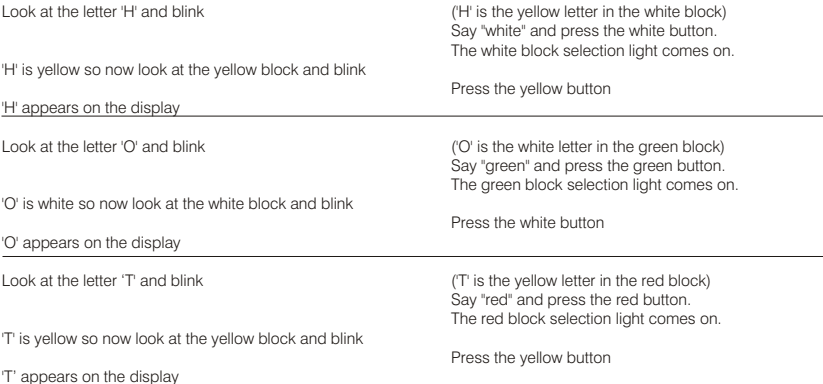

The word 'HOT' is now be displayed on the two way screen

#### Abbreviations/Short Cuts

To speed up communication there is an abbreviation feature you can use, once you have become proficient at selecting letters and numbers. Abbreviations are stored as a letter followed by a number. A list of the factory set default abbreviations are already supplied with your MegaBee, but you can personalise these easily (see Advanced Functions). An example of an abbreviations is:

 $D7 = DRINK$ 

 $CS = CAN$  YOU GFT ME

### Mistakes, Spaces and Delete

Three additional methods of communication are needed for operations other than character input.

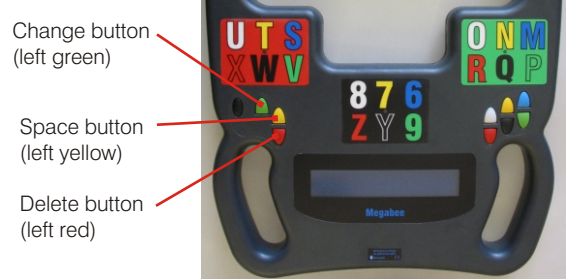

### **Change**

If the listener selects a wrong initial block the speaker looks directly at them and blinks twice. This means that the selected block is wrong. The listener should press the 'Change' button to return to initial block selection mode.

### Spaces

To insert a space, the speaker looks directly at the listener and blinks once. The listener presses the 'Space' button and a space is inserted in the text.

# Delete Character (or Abbreviation)

To delete a character, or abbreviation, the speaker looks directly at the listener and closes their eye for a longer period (say half a second). The listener presses the 'Delete' button and the last character or abbreviation is removed from the screen.

#### Delete whole conversation

To remove a whole message from the screen (and memory) simply turn the MegaBee off and start again.

#### Battery low warning and charging

Charge the MegaBee every night using the battery charger provided. (Do not use another charger).

To charge the battery insert the power supply into a mains socket and connect to the MegaBee using the small circular connector. A flashing green light in the 'red' block indicates that it is charging. When the green light is permanently on MegaBee is fully charged.

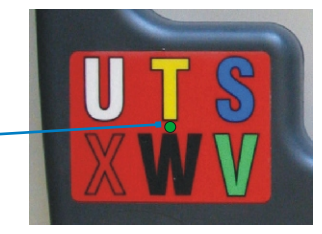

A warning appears on the screen when the battery is running low (the cursor becomes a white square block). MegaBee can still be used whilst charging without a problem.

#### Power Saving features

In order to save power MegaBee automatically turns off certain features if they have not been used for some time.

After 30s of inactivity the backlight is turned off. This dims the screen but does not lose any of text. The backlight automatically switches back on as another button is pressed.

After a period of inactivity the whole unit switches off (you can decide on the length of timeout to suit you - see Advanced Functions). To resume just switch On.

## Other Functions and computer interfacing

There are other functions available to the listener which can aid and extend the use of MegaBee. These are all accessed by means of the black 'Function' button which then presents a number of options on the display. Follow the steps below to access and change an option:

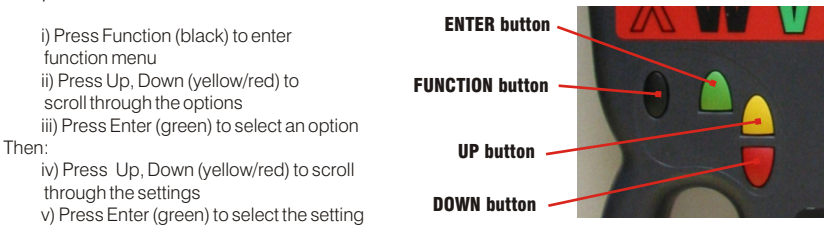

*For all functions involved with computer interfacing please refer to the Help File on the CD included with your MegaBee.*

#### Contrast

This changes the LCD display contrast.

#### **Backlight**

This turns the backlight on or off. Turning the backlight off is useful in daylight or brightly lit places.

### Bluetooth

Bluetooth allows MegaBee to communicate with a computer. If you are not using Bluetooth facilities then setting to 'off' will extend battery life. (Refer to the PChelp file on the CD)

### Scroll Mode

This enables all the writing during that session to be examined by scrolling through the screens. You cannot add characters when in scroll mode.

#### Download

This allows you to send the text to the PC. Bluetooth must be active for this control to work, and the PC must have its Bluetooth link established (Refer to the 'PChelp' file on the CD).

#### Mode

This selects text or picture mode. (refer to the 'UsingPictures' file on the CD).

#### Vocabulary

When active this allows a user defined vocabulary to be loaded into the MegaBee's memory. (Refer to the PChelp file on the CD)

#### Timeout

This is the time MegaBee can remain unused before it turns off. For frequent communication 1 or 2 minutes is useful as it extends battery life. For computer communication 5 minutes is reasonable. Maximum timeout is 15 minutes.

#### Power Down

Selecting this option turns MegaBee OFF

#### *All documentation and software can be downloaded from www.megabee.net*

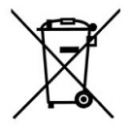

MegaBee is a Registered Trademark of E2L Limited.

Specifications subject to change. ©E2L Products Limited 2008-2010 Made in EU

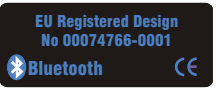